[Home](https://www.cu.edu/) > FIN How-to: Blackbox Journal Load

# [FIN How-to: Blackbox Journal Load](https://www.cu.edu/controller/fin-how-blackbox-journal-load) [1]

The blackbox journal load for FIN resides within PeopleSoft and runs hourly each weekday from 2 p.m. to 6 p.m.

## Read the procedures

Blackbox Journal Load

- 1. Copy the journal file in the appropriate directory folder on cu\_transfer using the appropriate file name AAA\_Department\_Date.csv/txt… such as B13 Athletics 10302015.csv/txt
- 2. Automic takes backup of file.
- 3. Automic renames the file and places it in the PeopleSoft directory for PeopleSoft processing.
- 4. The file is transformed into the necessary format for PeopleSoft import.
- 5. The file is loaded into FIN as a journal, hourly during the week between 2 p.m. and 6 p.m.
- 6. The user is notified by Automic via email that the journal has been loaded.
- 7. The user can then go in and validate/approve the journal for posting.

### Manual Blackbox Journal Load

Journals that need to be loaded in batch, can be loading using the following procedures.

- 1. Create the journal file as usual.
- 2. Navigate to Main Menu > General Ledger > Journals > Import Journals > Create Import File
- 3. Click Search or create a new run control.
- 4. The Import File

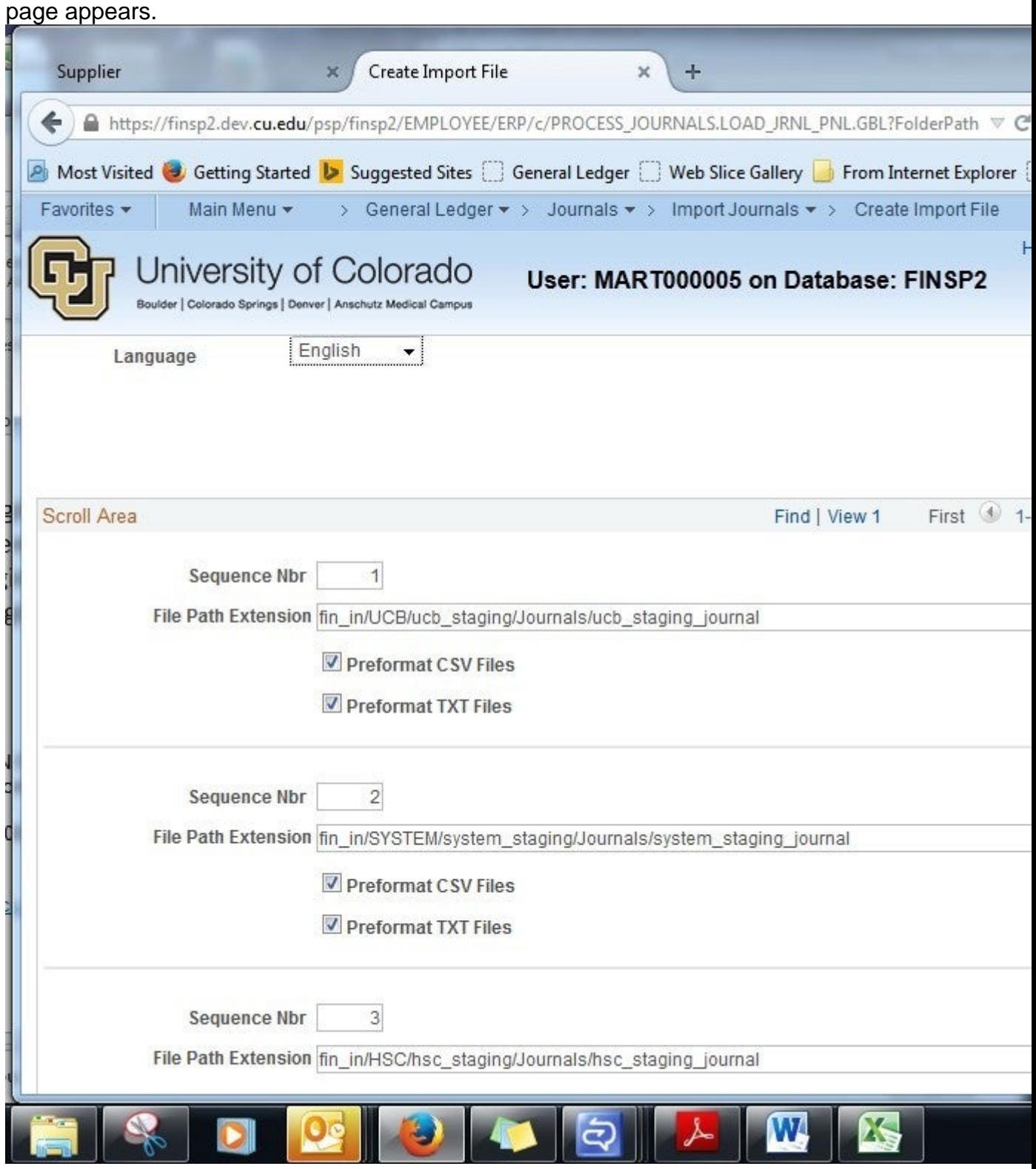

5. Complete the page as necessary and click **Run**

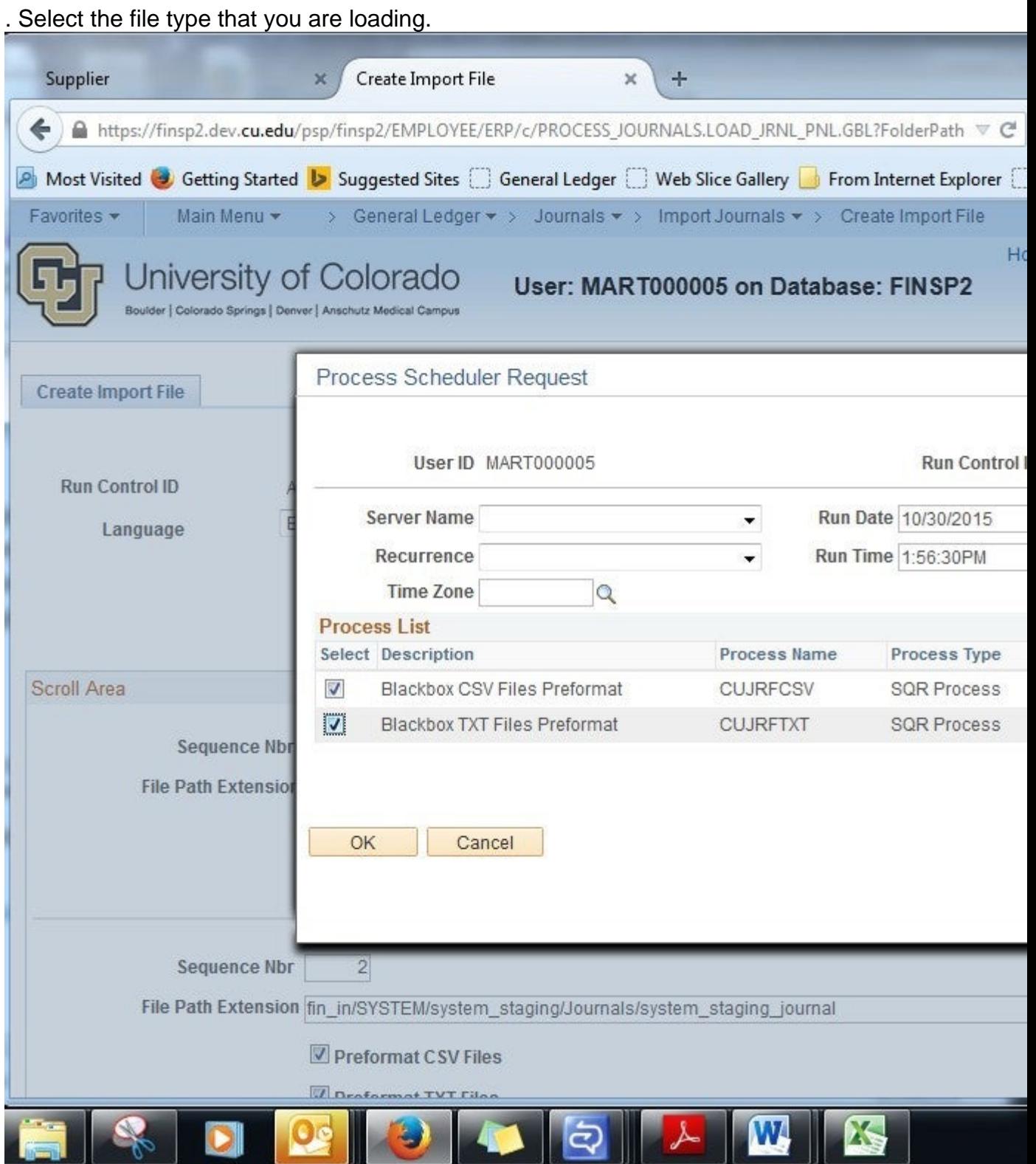

6. Click **OK** and the journal will load.

## **Configuring the Blackbox Journal Load**

Configuration for blackbox journals is required to assign the appropriate journal source.

- 1. Navigate to **Main Menu > General Ledger > Other Processes > Daily Processes > Journal Mask Mapping.**
- 2. The Journal **Mask Mapping** page appears.

Add the journal ID mask, the journal source and the description.

3. Click Save.

Have a question or feedback?

[Questions & Feedback](https://www.cu.edu/controller/forms/questions-feedback-0) [2]

#### Your Name

### Your Email Address

- CAPTCHA -

This question is for testing whether or not you are a human visitor and to prevent automated spam submissions.

Submit

Source URL: <https://www.cu.edu/controller/fin-how-blackbox-journal-load>

Links

[\[1\] https://www.cu.edu/controller/fin-how-blackbox-journal-load](https://www.cu.edu/controller/fin-how-blackbox-journal-load) [\[2\] https://www.cu.edu/controller/forms/questions-feedback-0](https://www.cu.edu/controller/forms/questions-feedback-0)